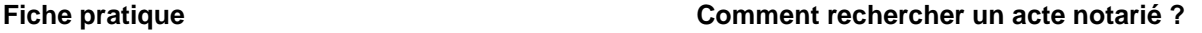

Pour pouvoir demander la communication d'un registre notarié ou visionner son support microfilmé, il est nécessaire de relever préalablement la cote du registre recherché. Les fonds notariaux, classés dans la sous-série 2 E, issue du cadre de classement, contiennent une cotation à deux éléments :

- Attribution d'un numéro au sein de la sous-série 2 E, exemple : 2 E 1
- Chaque registre est ensuite côté individuellement, exemple : 2 E 1 33 (33 correspond au numéro de l'article, souvent du registre).

En fonction des éléments dont vous disposez, vous avez 3 possibilités de recherche dans les instruments de recherche:

Vous connaissez le nom du notaire:

- 1. Consulter l'inventaire récapitulatif des minutes classées par ordre alphabétique de noms de notaires.
- 2. Rechercher le notaire et relever la ou les cotes indicatives si vous ne connaissez pas avec exactitude la date de l'acte recherché.
- 3. S'orienter vers l'inventaire(s) concerné(s) : 2 E 1, 2 E 2 à 81 et/ou 2 E 82

Exemple : vous recherchez un acte de François AGNIEL sur la commune de Vallabrix en 1726. Sur le fichier récapitulatif par ordre alphabétique de notaires, vous relevez les cotes des minutes conservées pour ce notaire en1726, soit  $2^E$  71 articles 742 à 747.

Vous consultez ensuite le fichier détaillé par article du  $2^E$  71 et vous rélevez la cote concernée pour l'année 1726, soit le  $2^E$  71 article 746.

Vous ne connaissez pas le nom du notaire :

- 1. Consulter l'inventaire récapitulatif des minutes classées par ordre alphabétique de communes.
- 2. Relever les différents notaires pour la période recherchée sur la commune concernée et noter la ou les cotes indicatives si vous ne connaissez pas avec exactitude la date de l'acte recherché.
- 3. S'orienter vers l'inventaire(s) concerné(s) : 2 E 1, 2 E 2 à 81 et/ou 2 E 82

Exemple : vous recherchez un acte passé à Fons-sur-Lussan en 1732. Sur le fichier récapitulatif par ordre alphabétique de communes, vous relevez-les cotes des minutes conservées sur cette commune pour 1732, soit 2<sup>É</sup> 70 articles 128 à 130.

Vous consultez ensuite le fichier détaillé par article du  $2^E$  70 pour l'année 1732 et vous relevez la cote concernée pour l'année 1732, soit le  $2^E$ 70 article 130.

 Vous ne retrouvez pas le notaire que vous cherchez dans l'ensemble des inventaires et s'il s'agit d'un notaire qui a exercé postérieurement à la Révolution:

- 1. S'assurer de l'orthographe du nom du notaire à l'aide du fichier filiation grâce à l'index alphabétique en fin de volume qui vous renvoie vers la page concernée. Vous connaîtrez ainsi le nom de l'étude actuelle toujours détentrice des minutes que vous recherchez.
- 2. Contacter l'étude notariale qui possède encore les minutes du notaire recherché, grâce aux coordonnées qui vous sont communiquées sur le fichier.

Exemple : vous recherchez un acte passé chez Maître Jules Evesque, notaire aux Mages, le 18 mars 1891. Les minutes de ce notaire pour cette année ne sont pas conservées aux AD du Gard. Dans le fichier filiation, vous voyez que ce notaire est rattaché à la SCP Majenski et Zummo à Saint-Ambroix. Vous relevez les coordonnées de cette étude, seule susceptible de détenir ces minutes non encore versées.